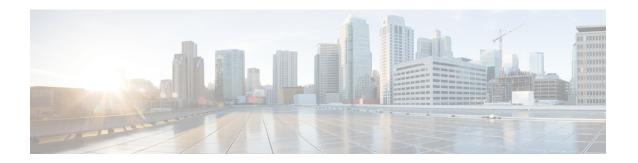

## **Configuring Layer 2 Switching**

- Information About Layer 2 Switching, on page 1
- Prerequisites for Configuring MAC Addresses, on page 2
- Default Settings for Layer 2 Switching, on page 3
- Configuring Layer 2 Switching by Steps, on page 3
- Verifying the Layer 2 Switching Configuration, on page 7
- Configuration Example for Layer 2 Switching, on page 7
- Additional References for Layer 2 Switching -- CLI Version, on page 8

## **Information About Layer 2 Switching**

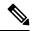

Note

See the, for information on creating interfaces.

You can configure Layer 2 switching ports as access or trunk ports. Trunks carry the traffic of multiple VLANs over a single link and allow you to extend VLANs across an entire network. All Layer 2 switching ports maintain MAC address tables.

### **Layer 2 Ethernet Switching Overview**

The device supports simultaneous, parallel connections between Layer 2 Ethernet segments. Switched connections between Ethernet segments last only for the duration of the packet. New connections can be made between different segments for the next packet.

The device solves congestion problems caused by high-bandwidth devices and a large number of users by assigning each device (for example, a server) to its own collision domain. Because each LAN port connects to a separate Ethernet collision domain, servers in a switched environment achieve full access to the bandwidth.

Because collisions cause significant congestion in Ethernet networks, an effective solution is full-duplex communication. In full-duplex mode, which is configurable on these interfaces, two stations can transmit and receive at the same time. When packets can flow in both directions simultaneously, the effective Ethernet bandwidth doubles.

### **Switching Frames Between Segments**

Each LAN port on a device can connect to a single workstation, server, or to another device through which workstations or servers connect to the network.

To reduce signal degradation, the device considers each LAN port to be an individual segment. When stations connected to different LAN ports need to communicate, the device forwards frames from one LAN port to the other at wire speed to ensure that each session receives full bandwidth.

To switch frames between LAN ports efficiently, the device maintains an address table. When a frame enters the device, it associates the media access control (MAC) address of the sending network device with the LAN port on which it was received.

### **Building the Address Table and Address Table Changes**

The device dynamically builds the address table by using the MAC source address of the frames received. When the device receives a frame for a MAC destination address not listed in its address table, it floods the frame to all LAN ports of the same VLAN except the port that received the frame. When the destination station replies, the device adds its relevant MAC source address and port ID to the address table. The device then forwards subsequent frames to a single LAN port without flooding all LAN ports.

You can configure MAC addresses, which are called static MAC addresses, to statically point to specified interfaces on the device. These static MAC addresses override any dynamically learned MAC addresses on those interfaces. You cannot configure broadcast addresses as static MAC addresses. The static MAC entries are retained across a reboot of the device.

The address table can store a number of MAC address entries depending on the hardware I/O module. The device uses an aging mechanism, defined by a configurable aging timer, so if an address remains inactive for a specified number of seconds, it is removed from the address table.

### **Layer 3 Static MAC Addresses**

You can configure a static MAC address for the following Layer 3 interfaces:

- Layer 3 interfaces
- Layer 3 port channels
- VLAN network interface

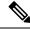

Note

You cannot configure static MAC address on tunnel interfaces.

See the Cisco Nexus Series NX-OS Interfaces Configuration Guide, for information on configuring Layer 3 interfaces.

## **Prerequisites for Configuring MAC Addresses**

MAC addresses have the following prerequisites:

- You must be logged onto the device.
- If necessary, install the Advanced Services license.

## **Default Settings for Layer 2 Switching**

This table lists the default setting for Layer 2 switching parameters.

Table 1: Default Layer 2 Switching Parameters

| Parameters | Default |
|------------|---------|
| Aging time |         |
|            | seconds |

# **Configuring Layer 2 Switching by Steps**

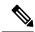

Note

If you are familiar with the Cisco IOS CLI, be aware that the Cisco NX-OS commands for this feature might differ from the Cisco IOS commands that you would use.

## **Configuring a Static MAC Address**

You can configure MAC addresses, which are called static MAC addresses, to statically point to specified interfaces on the device. These static MAC addresses override any dynamically learned MAC addresses on those interfaces. You cannot configure broadcast or multicast addresses as static MAC addresses.

#### **Procedure**

|        | Command or Action                                                                                                   | Purpose                                                                 |
|--------|----------------------------------------------------------------------------------------------------|-------------------------------------------------------------------------|
| Step 1 | config t                                                                                                    | Enters configuration mode.                                              |
|        | Example:                                                                                                    |                                                                         |
|        | <pre>switch# config t switch(config)#</pre>                                                                         |                                                                         |
| Step 2 | mac address-table static mac-address vlan<br>vlan-id {[drop   interface {type slot/port}  <br>port-channel number]} | Specifies a static MAC address to add to the Layer 2 MAC address table. |
|        | Example:                                                                                                    |                                                                         |
|        | switch(config) # mac address-table static<br>1.1.1 vlan 2 interface ethernet 1/2                                    |                                                                         |
| Step 3 | exit                                                                                                    | Exits the configuration mode.                                           |
|        | Example:                                                                                                    |                                                                         |
|        | <pre>switch(config)# exit switch#</pre>                                                                             |                                                                         |

|        | Command or Action                                     | Purpose                                                        |
|--------|-------------------------------------------------------|----------------------------------------------------------------|
| Step 4 | (Optional) show mac address-table static              | Displays the static MAC addresses.                             |
|        | Example:                                              |                                                                |
|        | switch# show mac address-table static                 |                                                                |
| Step 5 | (Optional) copy running-config startup-config         | Copies the running configuration to the startup configuration. |
|        | Example:                                              |                                                                |
|        | <pre>switch# copy running-config startup-config</pre> |                                                                |

#### **Example**

This example shows how to put a static entry in the Layer 2 MAC address table:

```
switch# config t
switch(config)# mac address-table static 1.1.1 vlan 2 interface ethernet 1/2
switch(config)#
```

## **Configuring a Static MAC Address on a Layer 3 Interface**

You can configure static MAC addresses on Layer 3 interfaces. You cannot configure broadcast or multicast addresses as static MAC addresses.

See the Configuring Layer 3 Interfaces section, for information on configuring Layer 3 interfaces.

#### **Procedure**

|        | Command or Action                                                                         | Purpose                                                                      |  |
|--------|-------------------------------------------------------------------------------------------|------------------------------------------------------------------------------|--|
| Step 1 | config t                                                                                  | Enters configuration mode.                                                   |  |
|        | Example:                                                                                  |                                                                              |  |
|        | <pre>switch# config t switch(config)#</pre>                                               |                                                                              |  |
| Step 2 | interface [ethernet slot/port   ethernet<br>slot/port.number   port-channel number   vlan | Specifies the Layer 3 interface and enters the interface configuration mode. |  |
|        | vlan-id]                                                                                  | Note You must create the Layer 3                                             |  |
|        | Example:                                                                                  | interface before you can assign the                                          |  |
|        | switch(config)# interface ethernet 1/3                                                    | static MAC address.                                                          |  |
| Step 3 | mac-address mac-address                                                                   | Specified a static MAC address to add to the                                 |  |
|        | Example:                                                                                  | Layer 3 interface.                                                           |  |
|        | <pre>switch(config-if)# mac-address 22ab.47dd.ff89 switch(config-if)#</pre>               |                                                                              |  |

|        | Command or Action                                                                                                    | Purpose                                                        |
|--------|----------------------------------------------------------------------------------------------------|----------------------------------------------------------------|
| Step 4 | exit                                                                                                    | Exits the interface mode.                                      |
|        | Example:                                                                                                    |                                                                |
|        | <pre>switch(config-if)# exit switch(config)#</pre>                                                                                                    |                                                                |
| Step 5 | (Optional) <b>show interface</b> [ <b>ethernet</b> <i>slot/port</i>   <b>ethernet</b> <i>slot/port.number</i>   <b>port-channel</b> <i>number</i>   <b>vlan</b> <i>vlan-id</i> ] | Displays information about the Layer 3 interface.              |
|        | Example: switch# show interface ethernet 1/3                                                                                                    |                                                                |
| Step 6 | (Optional) copy running-config startup-config                                                                                                    | Copies the running configuration to the startup configuration. |
|        | Example:                                                                                                    |                                                                |
|        | switch# copy running-config startup-config                                                                                                    |                                                                |

#### **Example**

This example shows how to configure the Layer 3 interface on slot 1, port 3 with a static MAC address:

```
switch# config t
switch(config)# interface ethernet 1/3
switch(config-if)# mac-address 22ab.47dd.ff89
switch(config-if)#
```

## **Configuring the Aging Time for the MAC Table**

You can configure the amount of time that a MAC address entry (the packet source MAC address and port on which that packet was learned) remains in the MAC table, which contains the Layer 2 information.

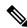

Note

MAC addresses are aged out up to two times the configured MAC address table aging timeout.

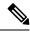

Note

You can also configure the MAC aging time in interface configuration mode or VLAN configuration mode.

#### **Procedure**

|        | Command or Action                                     | Purpose                                                                                   |
|--------|-------------------------------------------------------|-------------------------------------------------------------------------------------------|
| Step 1 | config t                                              | Enters configuration mode.                                                                |
|        | Example:                                              |                                                                                           |
|        | <pre>switch# config t switch(config)#</pre>           |                                                                                           |
| Step 2 | mac address-table aging-time seconds                  | Specifies the time before an entry ages out and                                           |
|        | Example:                                              | is discarded from the Layer 2 MAC address                                                 |
|        | switch(config) # mac address-table                    | table. The range is from 120 to 918000; the default is 1800 seconds. Entering the value 0 |
|        | aging-time 600                                        | disables the MAC aging.                                                                   |
| Step 3 | exit                                                  | Exits the configuration mode.                                                             |
|        | Example:                                              |                                                                                           |
|        | <pre>switch(config)# exit switch#</pre>               |                                                                                           |
| Step 4 | (Optional) show mac address-table aging-time          | Displays the aging time configuration for MAC address retention.                          |
|        | Example:                                              |                                                                                           |
|        | switch# show mac address-table aging-time             |                                                                                           |
| Step 5 | (Optional) copy running-config                        | Copies the running configuration to the startup                                           |
|        | startup-config                                        | configuration.                                                                            |
|        | Example:                                              |                                                                                           |
|        | <pre>switch# copy running-config startup-config</pre> |                                                                                           |

#### **Example**

This example shows how to set the ageout time for entries in the Layer 2 MAC address table to 600 seconds (10 minutes):

```
switch# config t
switch(config)# mac address-table aging-time 600
switch(config)#
```

## **Clearing Dynamic Addresses from the MAC Table**

You can clear all dynamic Layer 2 entries in the MAC address table. (You can also clear entries by designated interface or VLAN.)

#### **Procedure**

|        | Command or Action                                                                                                    | Purpose                                                                   |
|--------|----------------------------------------------------------------------------------------------------|---------------------------------------------------------------------------|
| Step 1 | clear mac address-table dynamic {address mac_addr} {interface [ethernet slot/port   port-channel channel-number]} {vlan vlan_id} | Clears the dynamic address entries from the MAC address table in Layer 2. |
|        | Example:                                                                                                    |                                                                           |
|        | switch# clear mac address-table dynamic                                                                                          |                                                                           |
| Step 2 | (Optional) show mac address-table                                                                                                | Displays the MAC address table.                                           |
|        | Example:                                                                                                    |                                                                           |
|        | switch# show mac address-table                                                                                                   |                                                                           |

### **Example**

This example shows how to clear the dynamic entries in the Layer 2 MAC address table:

switch# clear mac address-table dynamic
switch#

# **Verifying the Layer 2 Switching Configuration**

To display Layer 2 switching configuration information, perform one of the following tasks:

| Command                                | Purpose                                                                    |
|----------------------------------------|----------------------------------------------------------------------------|
| show mac address-table                 | Displays information about the MAC address table.                          |
| show mac address-table aging-time      | Displays information about the aging time set for the MAC address entries. |
| show mac address-table static          | Displays information about the static entries on the MAC address table.    |
| show interface [interface] mac-address | Displays the MAC addresses and the burn-in MAC address for the interfaces. |

# **Configuration Example for Layer 2 Switching**

The following example shows how to add a static MAC address and how to modify the default global aging time for MAC addresses:

switch# configure terminal
switch(config)# mac address-table static 0000.0000.1234 vlan 10 interface ethernet 1/15
switch(config)# mac address-table aging-time 120

# **Additional References for Layer 2 Switching -- CLI Version**

#### **Related Documents**

| Related Topic        | Document Title                                                    |
|----------------------|-------------------------------------------------------------------|
| Static MAC addresses | Cisco Nexus® 3550-T Security Configuration section                |
| Interfaces           | Cisco Nexus® 3550-T Interfaces Configuration section              |
| System management    | Cisco Cisco Nexus® 3550-T System Management Configuration section |